## **Ordering Panbio Rapid Antigen Test Kits**

The process outlined below outlines the steps to order Panbio rapid antigen test kits. Please note that swabs should be ordered 72 hours in advance, to ensure timely delivery. To streamline the distribution of test kits during the winter months and to ensure products do not freeze, Ontario Health will process only Non-emergency orders of Panbio between Monday to Wednesday. Orders received on Thursday and Friday or over the weekend will be delivered the following week. Any emergency orders (regardless of date) can be generally filled within 24 hours and 48 hours for more remote locations.

### **Central, East, North and Toronto Regions**

- 1. Please visit the eHealth portal, link: [https://ehealthontario.on.ca/en/health-care](https://ehealthontario.on.ca/en/health-care-professionals/digital-health-services)[professionals/digital-health-services](https://ehealthontario.on.ca/en/health-care-professionals/digital-health-services)
- 2. Click "Make a Request" as displayed below:

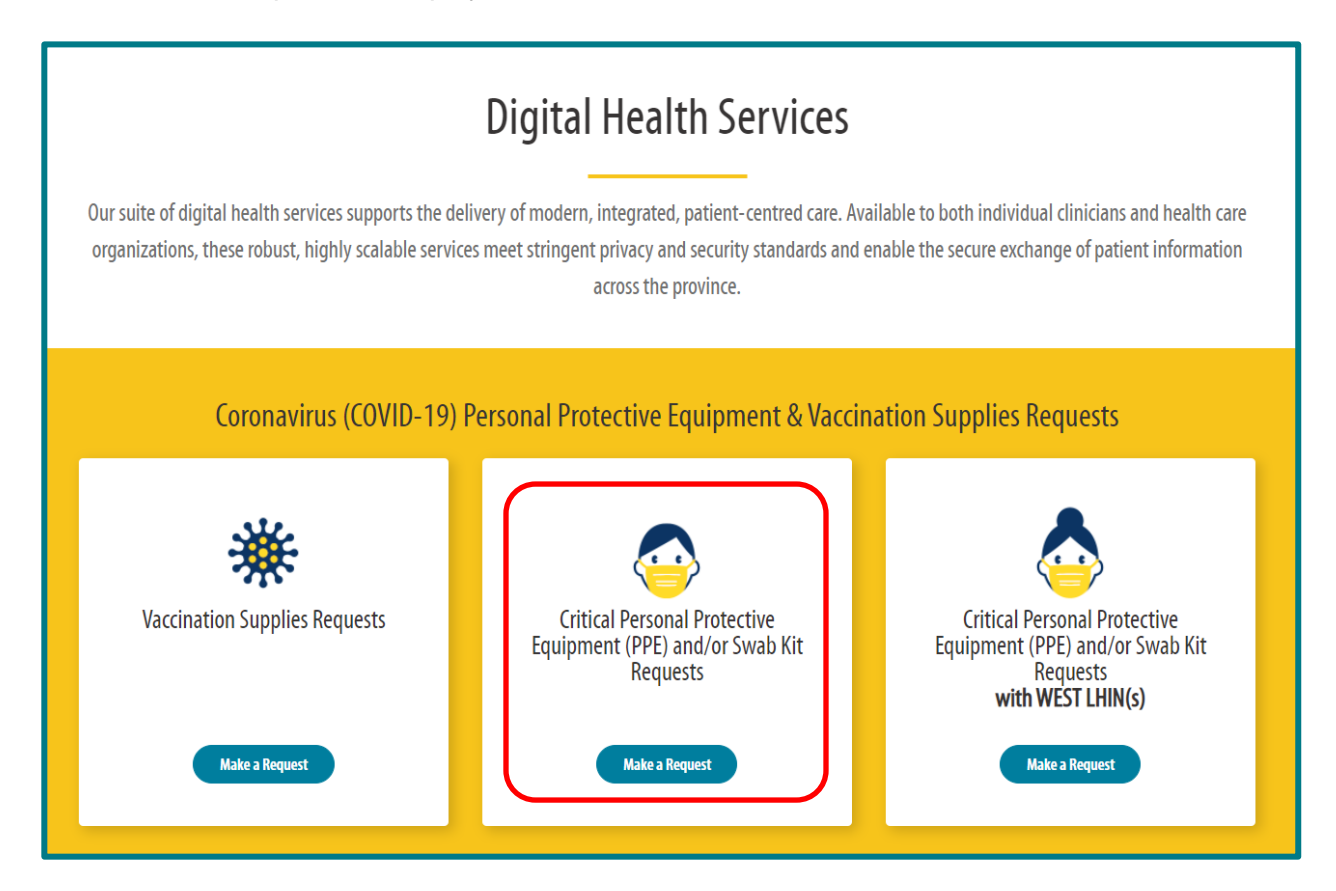

#### **Section 1: Consent**

3. Complete the consent form.

#### **Section 2: General**

4. If you are within the health sector, you can select your applicable organization type as usual (e.g. Retirement Home, Hospital, etc.). For non-health sector organizations, please select "Other" for "Organization Type\*". Select the checkbox titled "Swab Kits" for all orders.

IMPORTANT: Please continue to source PPE through your regular channels.

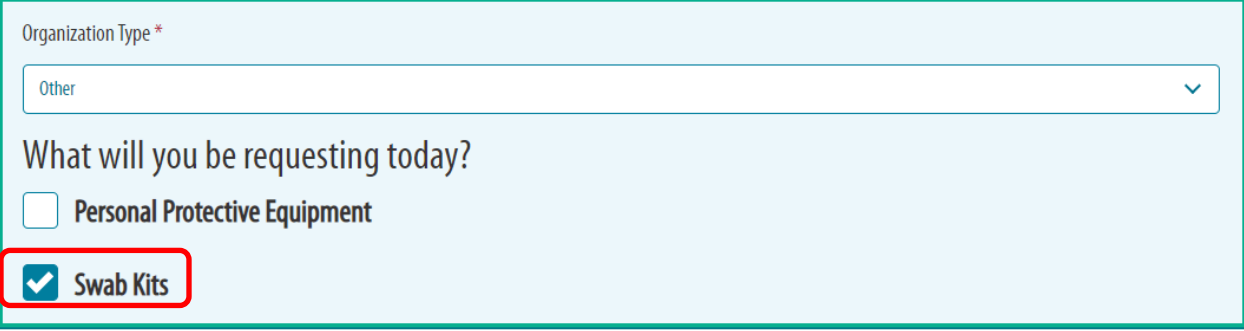

#### **Section 3: Contact Details**

5. Complete all information required on the Contact Details page and press "Continue".

Note: It is critical that the correct Region / LHIN is selected so that your request can be triaged to the appropriate Regional team – this will also help expedite the validation process.

#### **Section 4: Intake**

- 6. Under "Item Type", select "Swab Kits"
- 7. Complete the "Quantity", "Timeline Required", "Inventory On Hand Quantity", "How fast are you moving through your supplies?"

For "Please select the most appropriate rationale for this swab request", select other and please type: "*Panbio for screening"*

**Note:** The "Quantity" is in eaches and 1 box contains 25 kits. For example, if you are eligible for 10 boxes, you will need to enter 250 into the "Quantity" field.

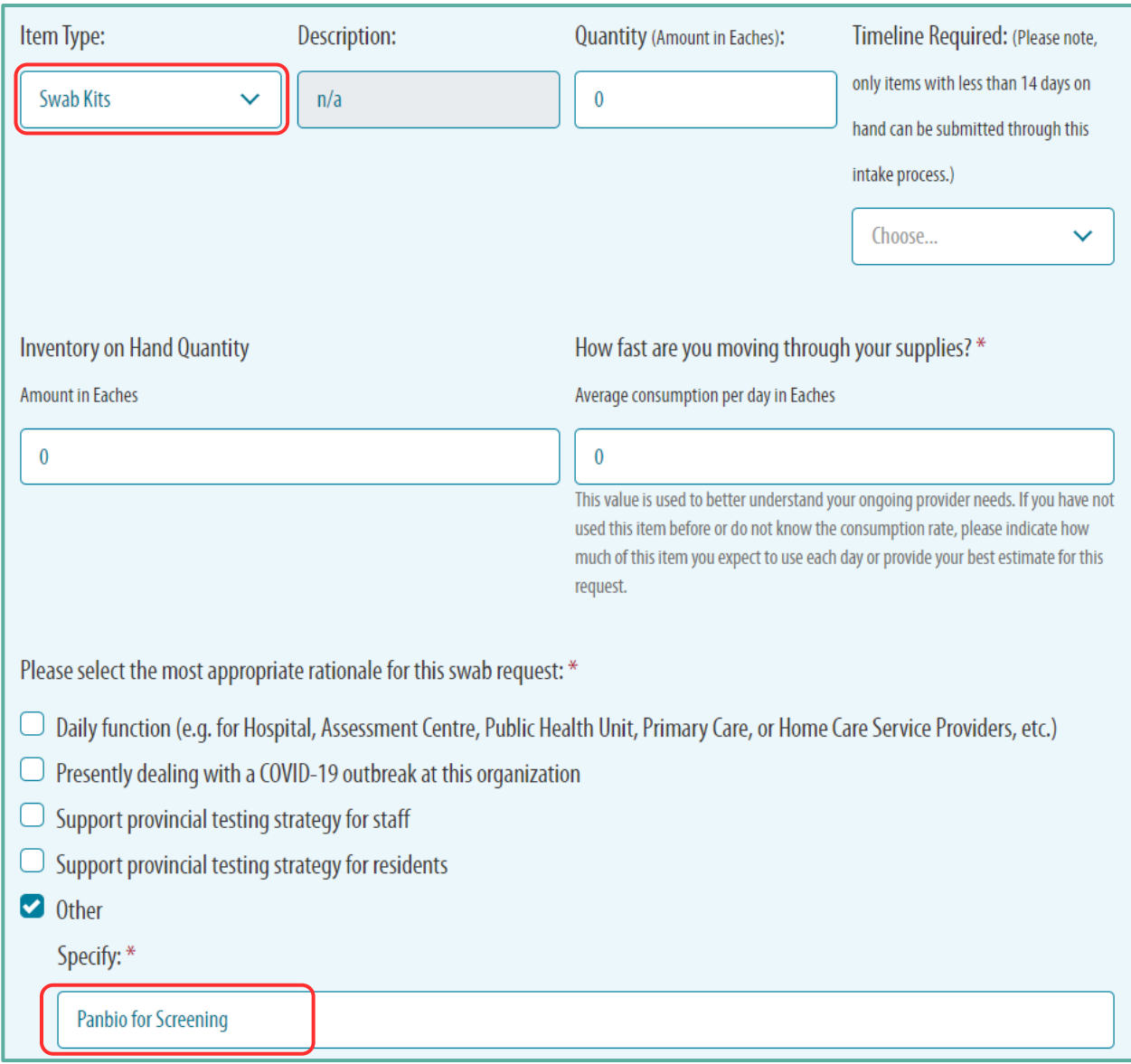

8. In the "Please indicate any swab kit types that you would prefer to receive for COVID-19 testing" field please type "*Panbio*" for all orders

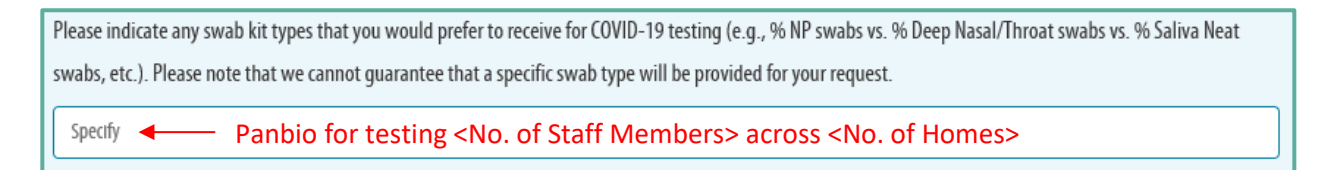

9. Click "Save" and then "Continue"

#### **Section 5: Confirm**

- 10. Review the order then click "Complete Request". You will receive an automated confirmation email once the order has been submitted. The email will be sent to the address provided on the "Contact Details" page. **Please review and save this email (do not delete)** as it contains a summary of your request and ticket incident numbers for each item requested. Note: Additional communication and updates will be received via an automatic email ticket notification, each time a request is created and resolved. Please check your junk mail in case these emails have been directed there.
- 11. Regional Supply Chain (RSC) team members will validate the requests against the eligibility list
- 12. RSC team will then escalate the request to Public Health Ontario (PHO)
- 13.PHO will enter orders into Stevens (i.e. distribution centre) and Stevens will ship these kits to the requesting entity. Once the order has been processed by PHO, you will receive a final automated email confirming the order will be shipped.

# **West Region**

- 1. Please visit the eHealth portal, link: [https://ehealthontario.on.ca/en/health-care](https://ehealthontario.on.ca/en/health-care-professionals/digital-health-services)[professionals/digital-health-services](https://ehealthontario.on.ca/en/health-care-professionals/digital-health-services)
- 2. Click "Make a Request" as displayed below:

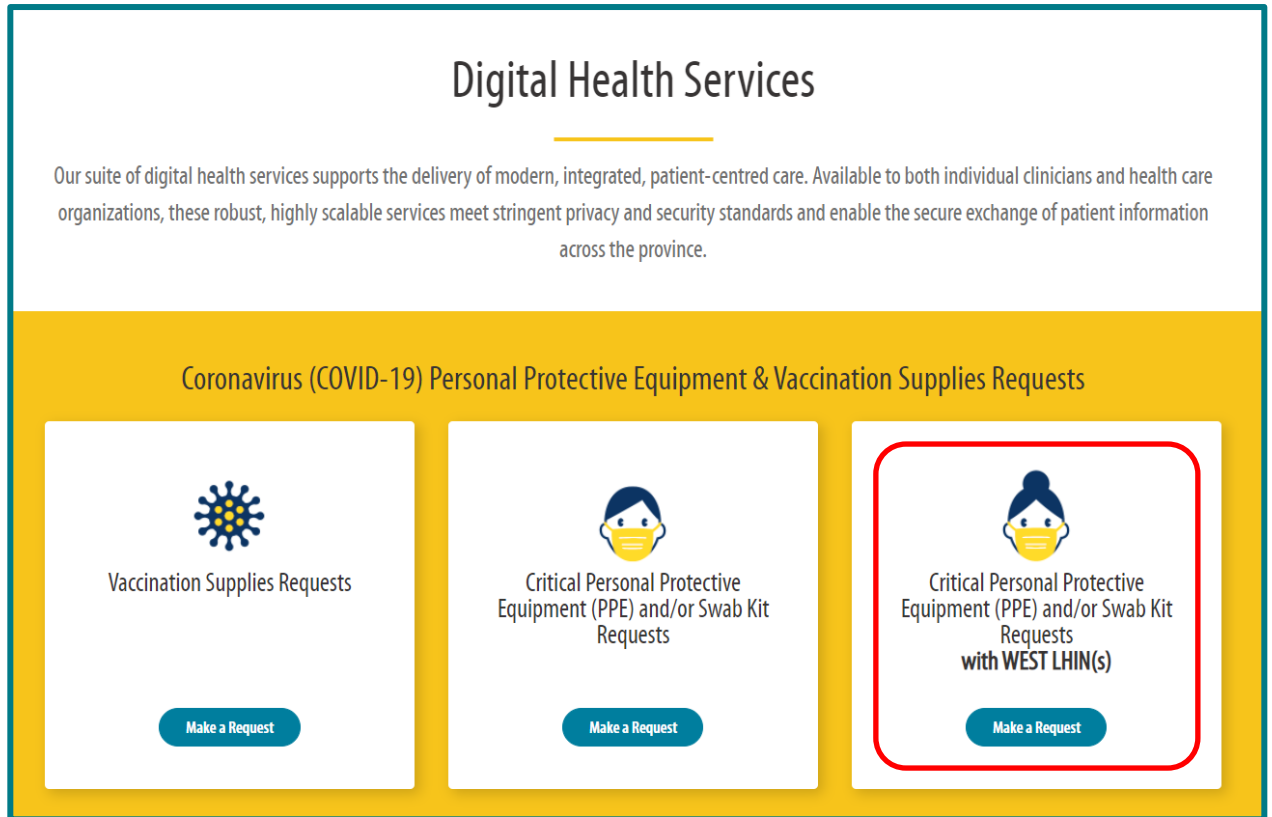

2. Select the "Swab Order Form"

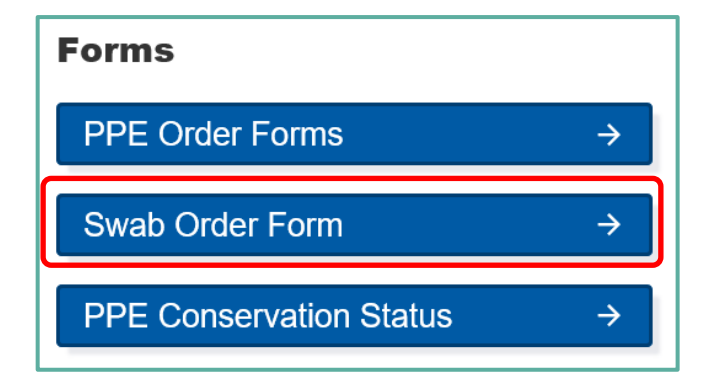

3. Complete all information required in the Contact Information section

4. Input the total amount eligible in "Quantity of Swab Kits Requested" field.

**Note:** The "Quantity" is in eaches and 1 box contains 25 kits. For example, if you are eligible for 10 boxes, you will need to enter "*250*" into the Quantity field.

- 5. In the "Special Request or Comment" field, please type:
	- "Panbio for screening"

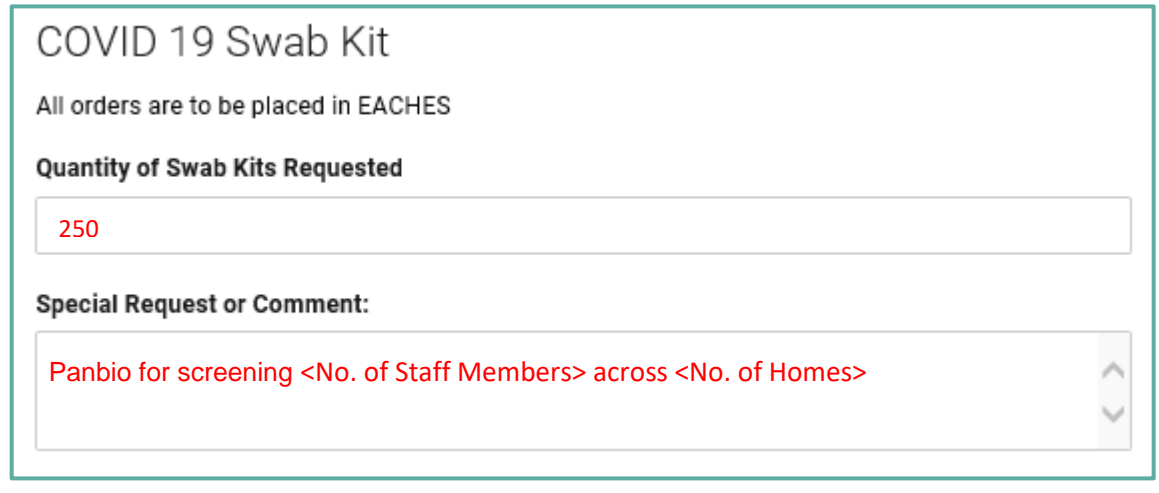

6. Click "Submit" when you are complete. If you would like to receive a copy of your response, selected the checkbox above the "Submit" button and input your email address.

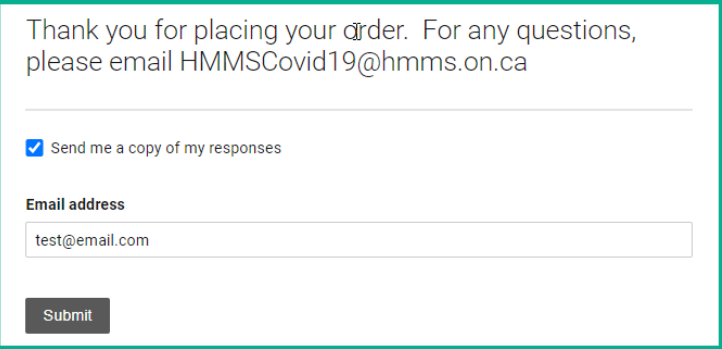

- 7. Regional Supply Chain (RSC) team members will validate the requests against the eligibility list
- 8. RSC team processes the request and will have the product shipped within 72 hours. If you have any questions about your order, please reach out to **HMMSCovid19@hmms.on.ca**